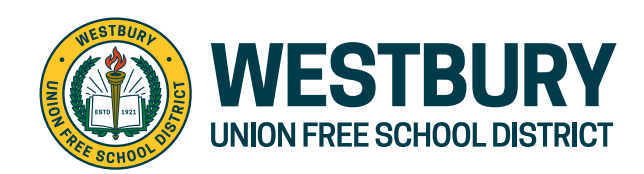

2 Hitchcock Lane, Westbury, NY 11590 **P:** (516) 876-5125 **E:** tchase@westburyschools.org

# **FirstView ParentView by First Student: Getting Started**

## **1. Download the FirstView ParentView App**

Go to web.firstviewapp.com or find FirstView in the App Store or Google Play. Follow the instructions to download the app to your smartphone and create an account.

### **2. Set Up Your Profile**

Open the ParentView app from your home screen and begin the registration process. You'll be asked to:

- **a) Select State/Province:** New York
- **b) Select District:** Westbury SD
- **c) District Code:** L592
- **d) Route Name:** Add our district code (17) to the route number on your child's bus pass for example route 01 is 1701, route 02 is 1702, etc.

You'll then be prompted to **REGISTER\***.

#### **3. Follow a Route**

Once you have confirmed your account, login and select **Profile** to **"Add A Student"** with the information you received from your school district. Next, you will select AM/MID/PM Route, search for your route name and select your school (if applicable).

#### **4. Setup Distance Alerts**

To setup alerts for tracking the bus, you will be prompted to "**Configure Notification"**. Select the location you want to track the bus to, choose a geofence size around your location, and set your time range. When the bus enters your geofence within the time range selected, you will get a notification that the bus is near. Students should still be at their assigned bus stop 10 minutes prior to the scheduled arrival time.

#### **5. Receive Notifications**

Go to **Settings** and select **"Notification Recipients"** to add email notifications for up to 3 recipients, including yourself. From this screen, you can also edit your **Profile** or follow another route. Alerts and notifications from your district or the bus depot will appear under **Notifications** in the menu.

*\*To receive push notifications, you must allow your mobile device to receive notifications from the FirstView app. You will be prompted upon downloading the app or you can confirm/update your settings within your phone's app settings.*

#### **6. Ask for Help or Give Suggestions**

FirstView provides a dedicated customer support team Monday through Friday to assist you:

- Call toll-free **888-889-8920** from 7:00 a.m. ET to 5:00 p.m. ET
- Email Customer Support at support@firstviewapp.com
- Use the in-app **"**✉**"** button (right corner) to provide feedback